Added a product to the cart witch cost  $9,72 \in$ :

(Sorry, the site is in portuguese)

Here is the checkout process, when I advance to the Payment Step:

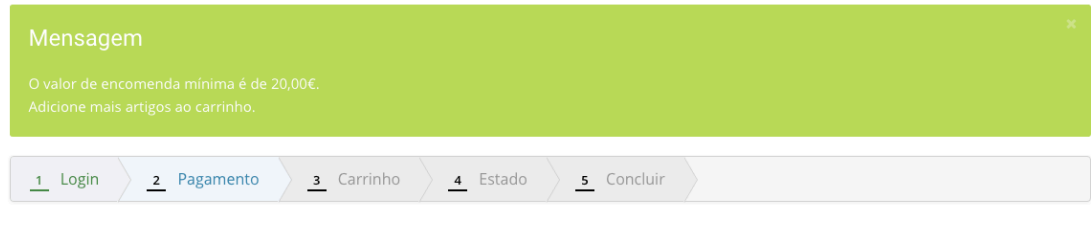

Then I add a product witch cost 18,99 $\epsilon$ , and then in checkout payment step, we can select one:

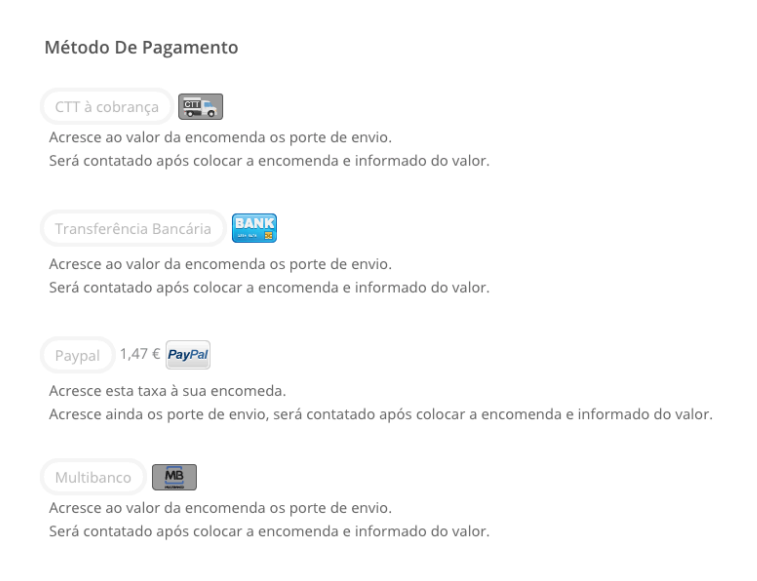

Próxima

Próxima

Then, we advance to next step (Cart)

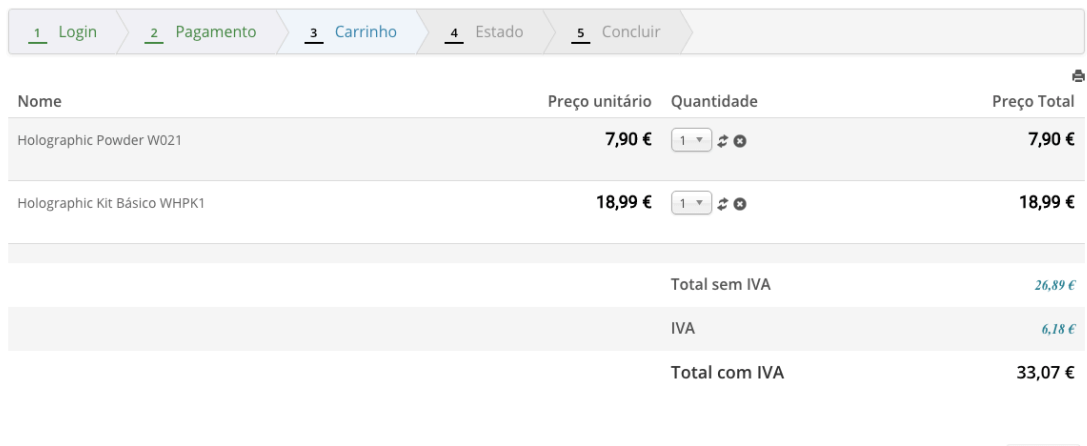

Próxima

## And, if we remove the product of  $18,99 \in$ :

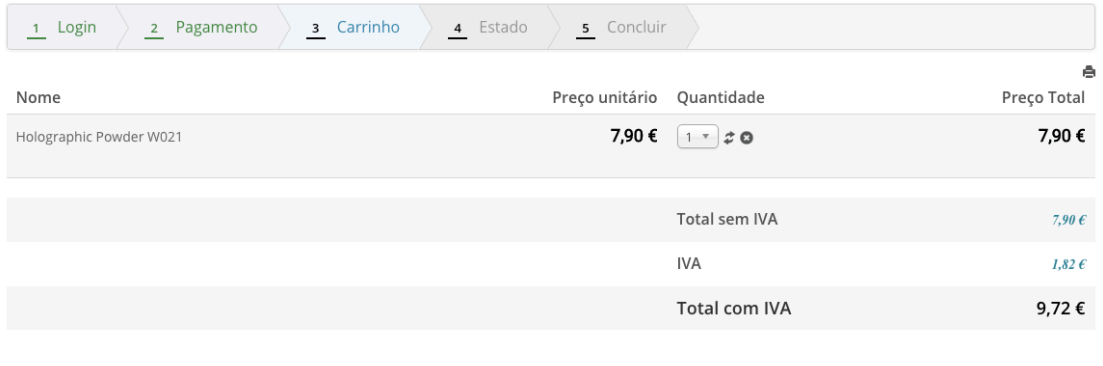

Próxima

We stay in cart step, and then if we advance for the next steps, HikaShop let's us finish the order with a total of  $9,72 \notin$ , even when the payment method had the limit of 20 $\varepsilon$ .

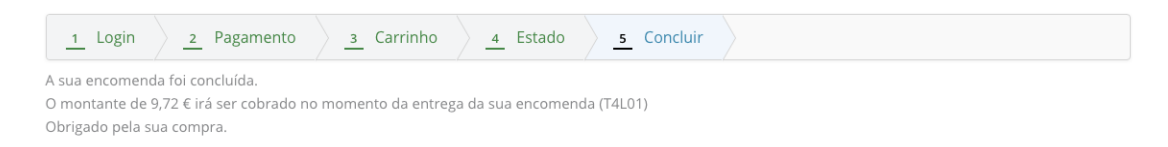

This is our issue.

Thanks.